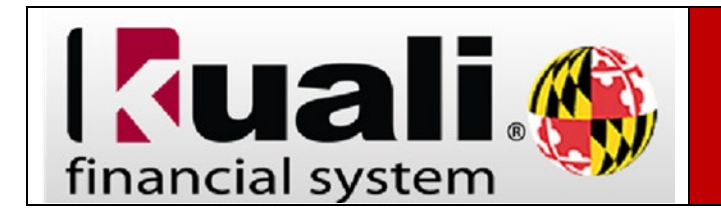

To edit a particular field to the same value on multiple accounts. use the Account Global document to update the relevant values.

## Navigation: KFS > Main Menu > Lookup and Maintenance > Chart of Accounts > **Account Global**

## **Lookup and Maintenance**

**Capital Asset Builder** 

· Pre-Asset Tagging

**Capital Asset Management** 

- Asset
- · Asset Fabrication
- · Asset Global (Add)
- · Asset Location Global **Asset Payment**
- · Asset Retirement Global

**Chart of Accounts** 

- · Account
- Account Global

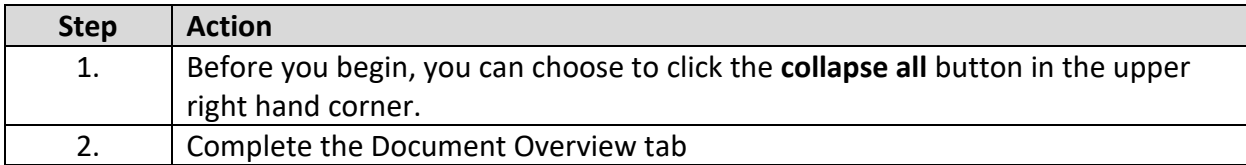

## **Account Global**  $\boxed{?}$

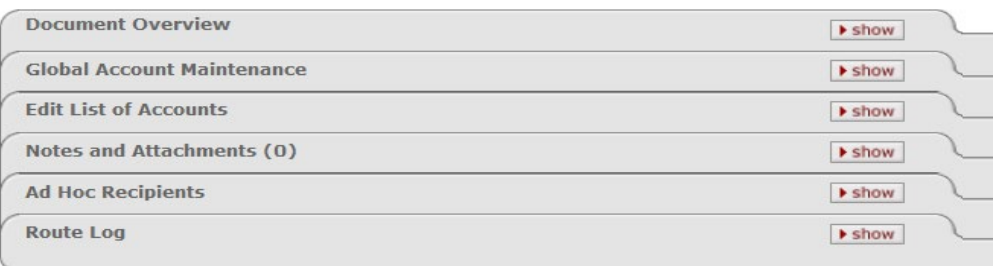

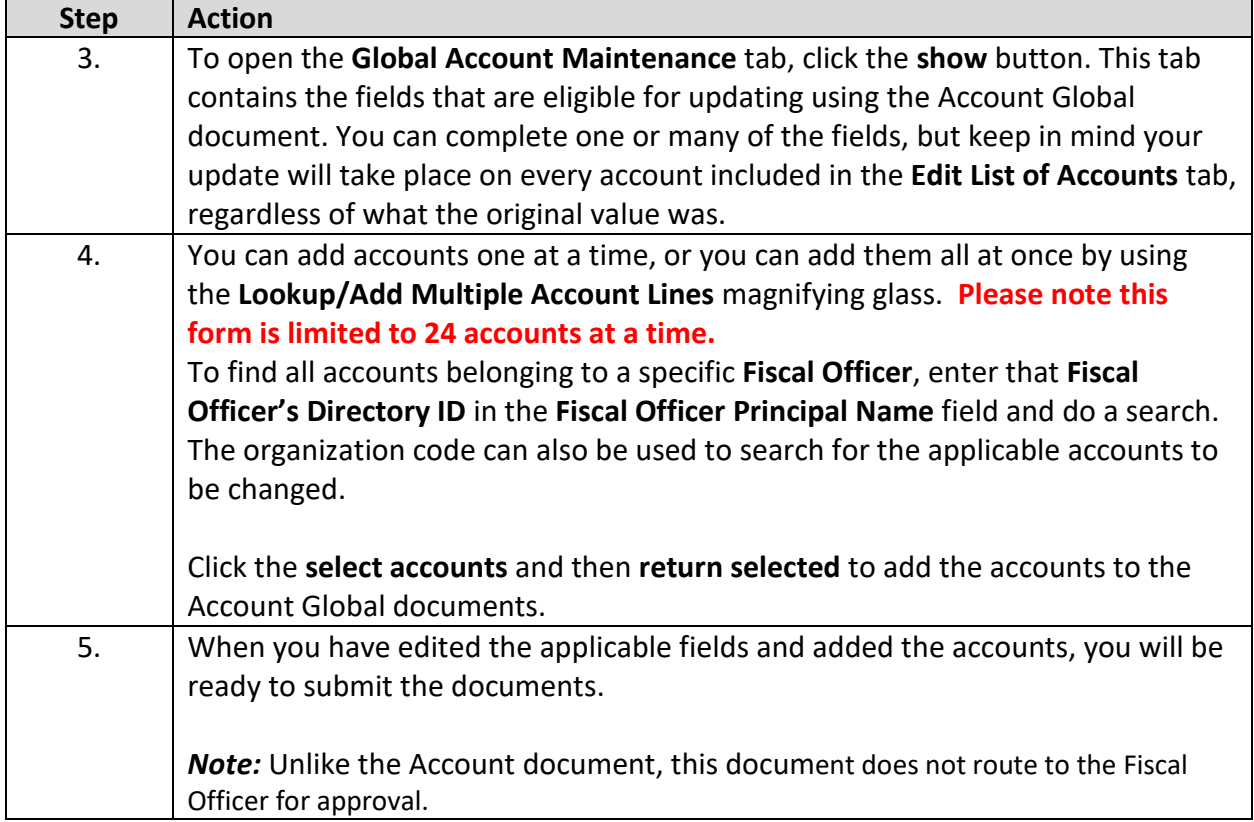

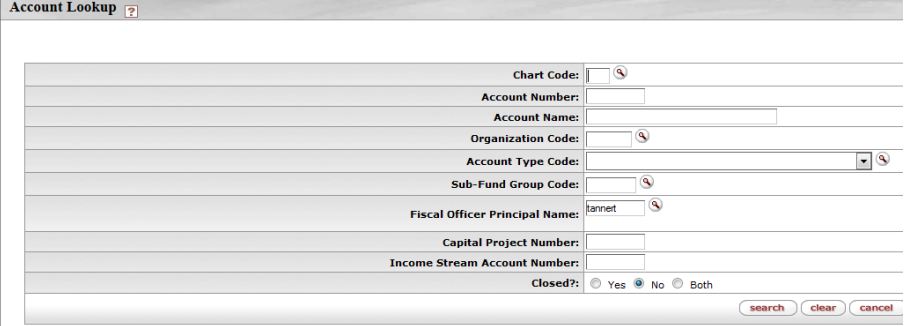

Viewing rows 1 to 58

 $\fbox{\texttt{select all from all pages}}\; \fbox{\texttt{(deselect all from all pages)}}\; \fbox{\texttt{select all from this page}}\; \fbox{\texttt{(deselect all from this page)}}\; \fbox{\texttt{(return selected)}}$ 

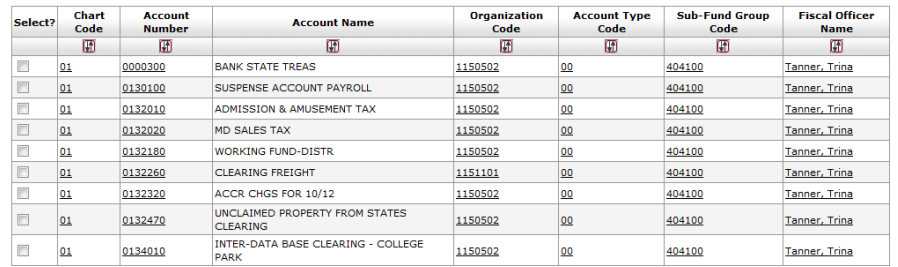